# **HOW TO SAVE BY-purchasing an item in Bulk (boxes) or by Volume**

### Click **"SHOP"** on menu

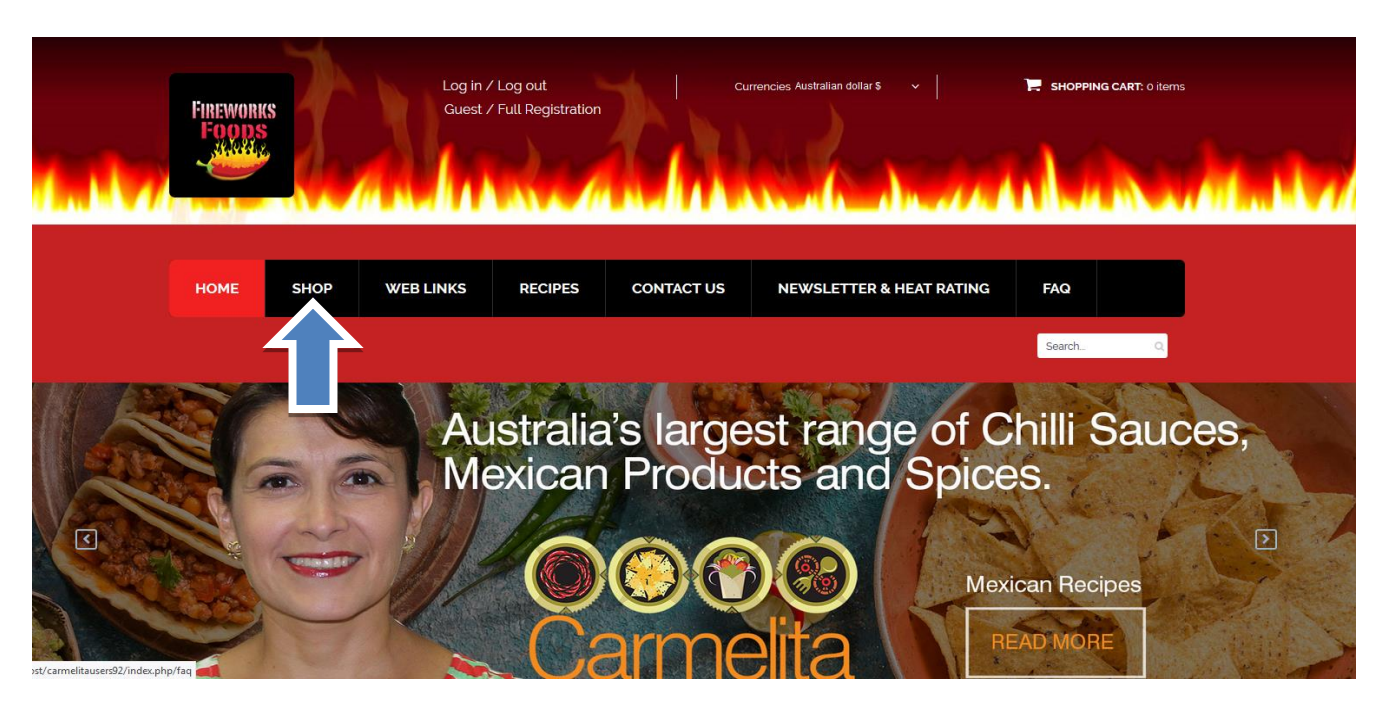

CHOOSING BY CATEGORY

Scroll down and select on left hand side on category tree **BEANS-(FRIJOLES)**

Select the **Refried Pinto Beans** and click on information button **"i"** to access to the child products

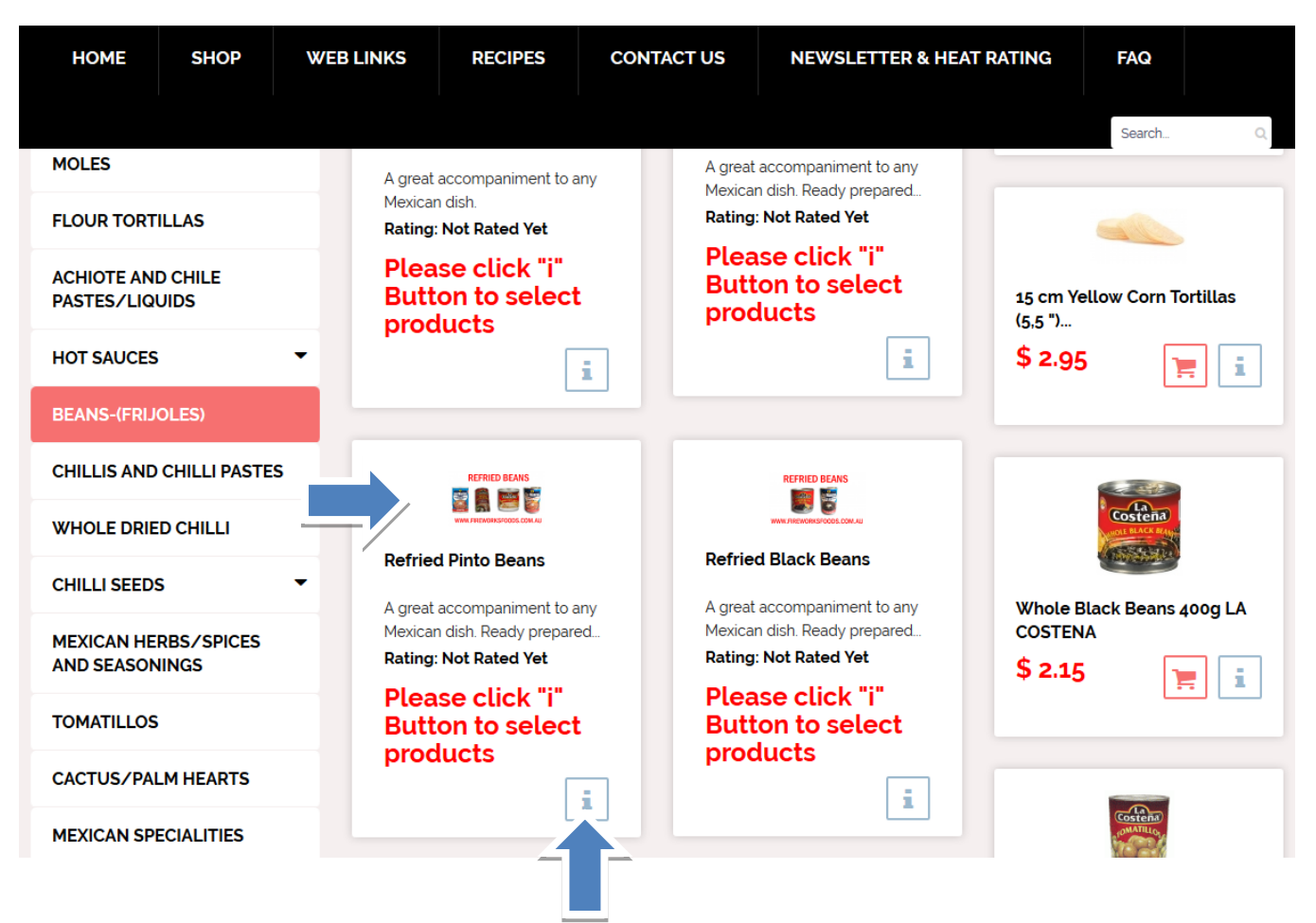

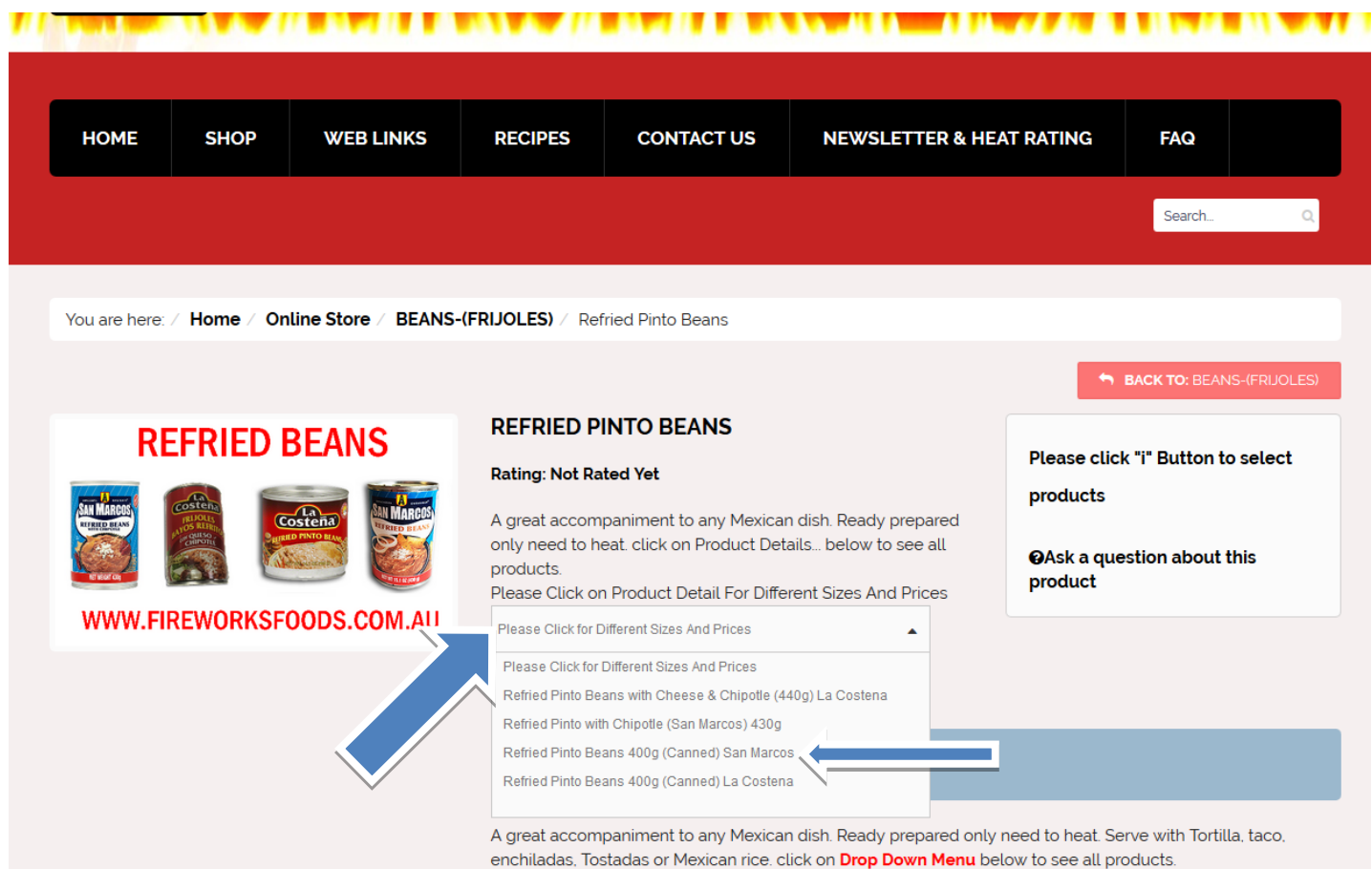

Some products you can purchase a box by box, or in volume & receive a discount.

e.g. Purchased a box of 12 cans of refried beans & receive a discounted price. i.e. Refried black beans normal price is \$2.15 per unit, box price will be 10% off = \$ 1.94 per unit.

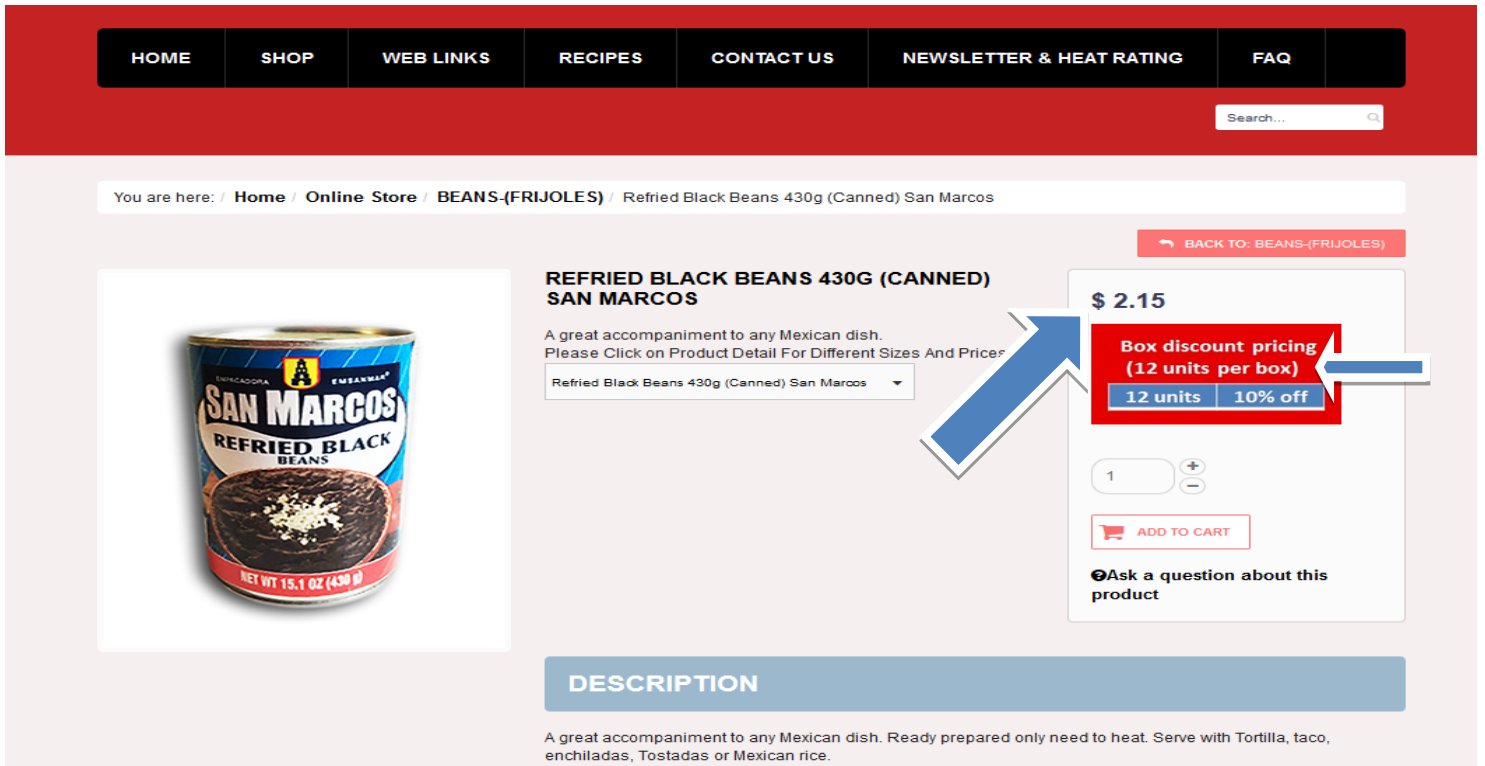

E.g. Select 12 units and you will get the new price \$1.94 per unit. Shopping cart will show the original & discounted price.

ADD TO CART and continue

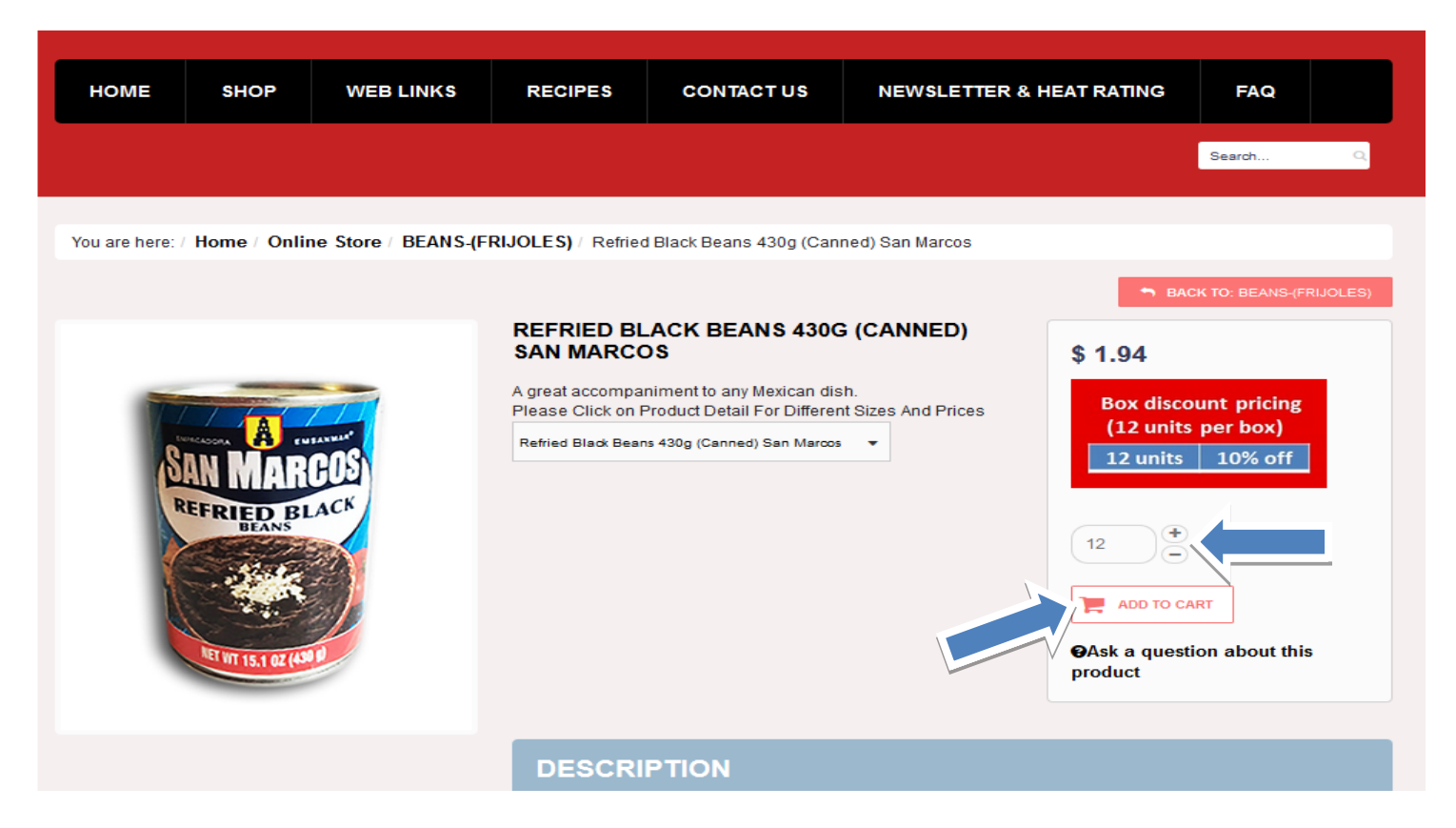

# Click on **"show cart"**

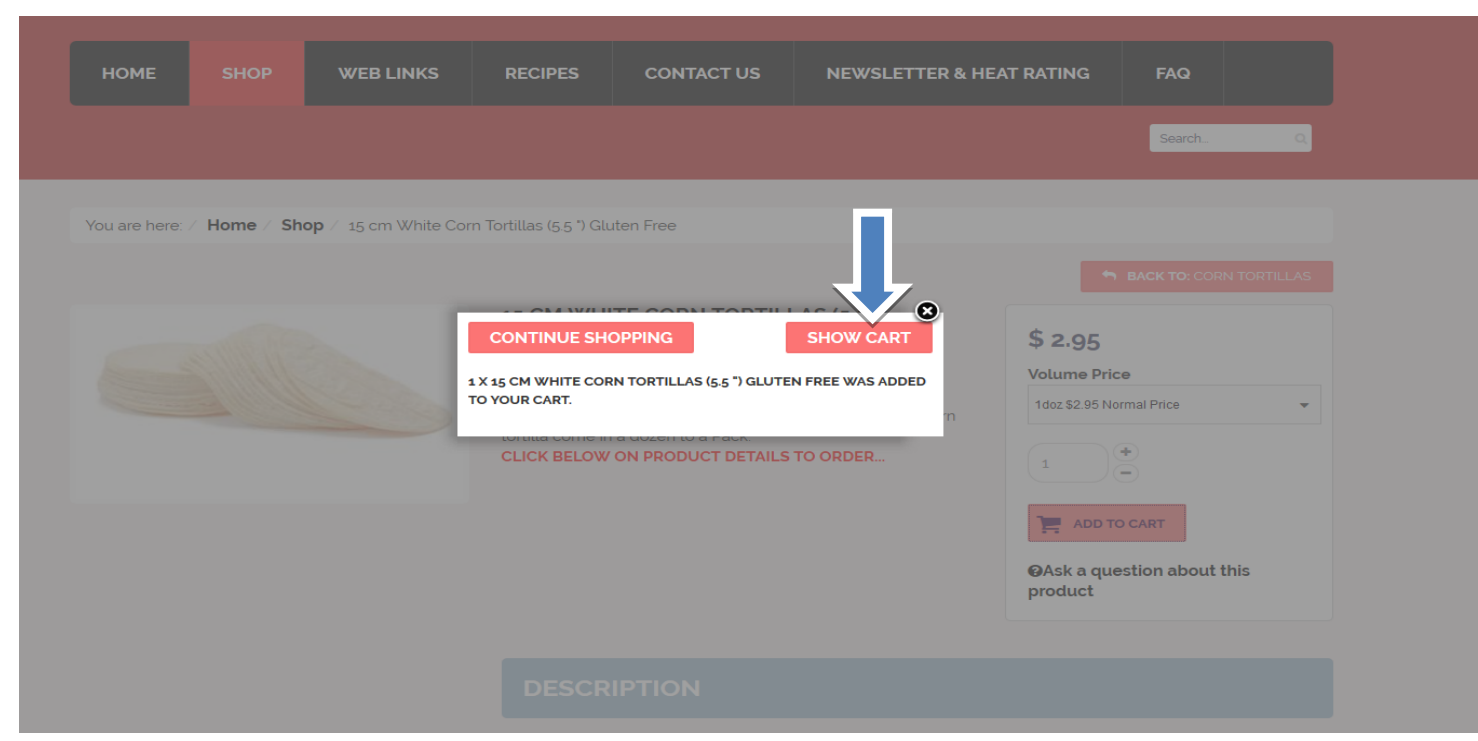

- TYPE YOUR USER NAME AND PASSWORD TO PROGRESS TO CHECKOUT MODULE. (If already registered)
- NEW USERS
	- o NEED TO REGISTER FIRST VIA THE REGISTER RADIO BUTTON or
- Proceed as a guest GUESTS-/ CASUAL USER. –(Important rewards points & other promotions are not available to onregistered users.) TYPE IN EMAIL ADDRESS , CLICK ON "CHECKOUT AS GUEST" & COMPLETE THE FORM ON THE NEXT STEP.

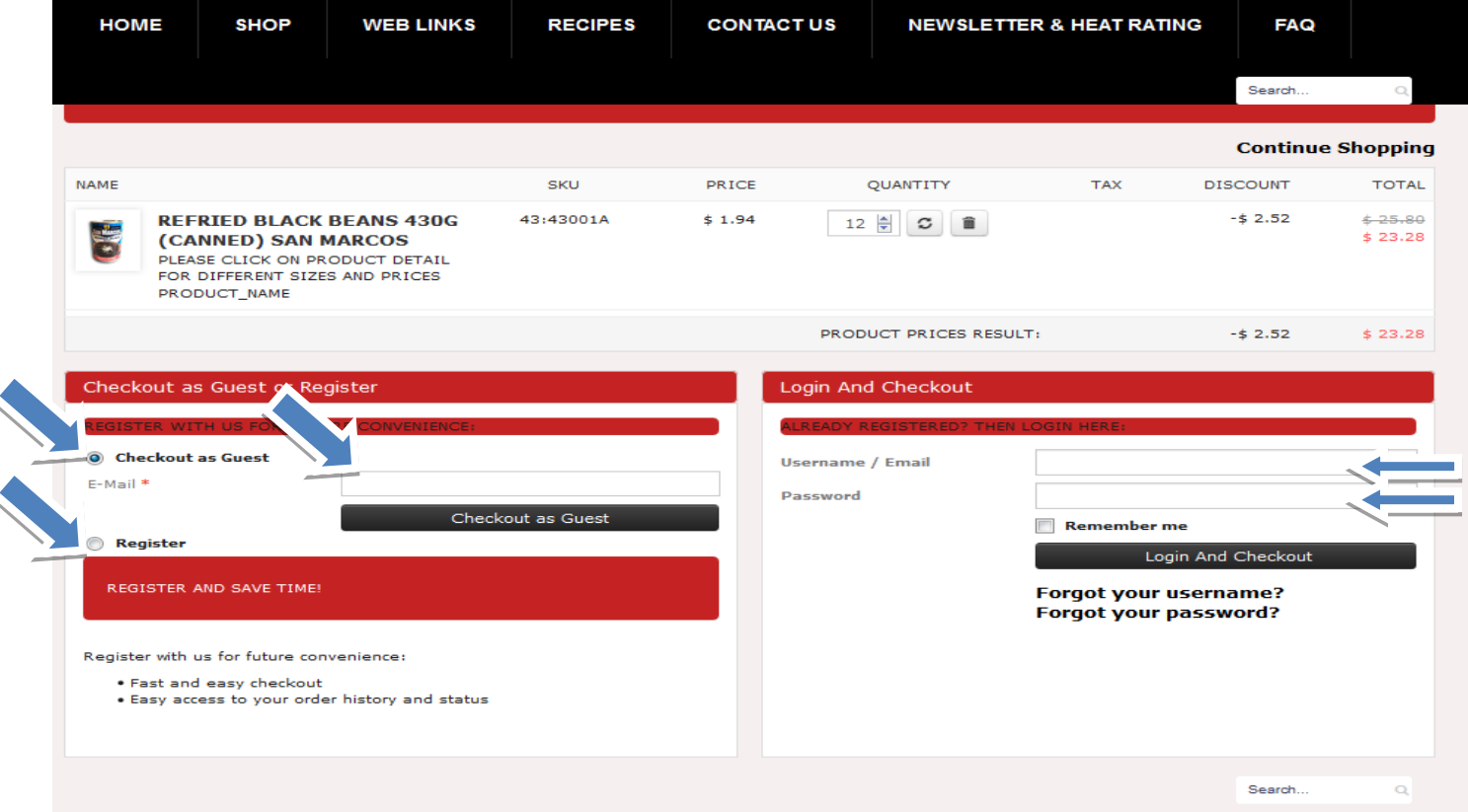

#### **Complete order details including SHIPPING AND credit card details**

**"1- BILL TO"** Fill or update your form.

**"2 SHIP TO"** By default same as the Bill-To. To nominate a different SHIP-TO address, **uncheck box & update delivery address.** Select shipment method

- **a. "Freight and Packing for post code"** this option calculate depend on your address information
- b. **"Pickup on Store"** this option is for **(NO SHIPPING FEE APPLY)**

**"4 PAYMENT- Fireworksfoods uses** Commonwealth Bank COMMWEB encrypted gateway for added security.

**"5 COUPON DISCOUNT"** Enter your coupon & click SAVE button to receive your discount

**"6 SHOPPING CART"** You can view your order prior to purchase confirmation stage. Prior to proceeding to checkout, Users will be required to confirm their understanding of our "Hot disclaimer & term & conditions.

**7. DELIVERY INSTRUCTION -Enter any instructions in the "Notes and special requests"** field **.e.g. leave at front door if no one is at home.**

### **Confirm Purchase and Proceed to Pay**

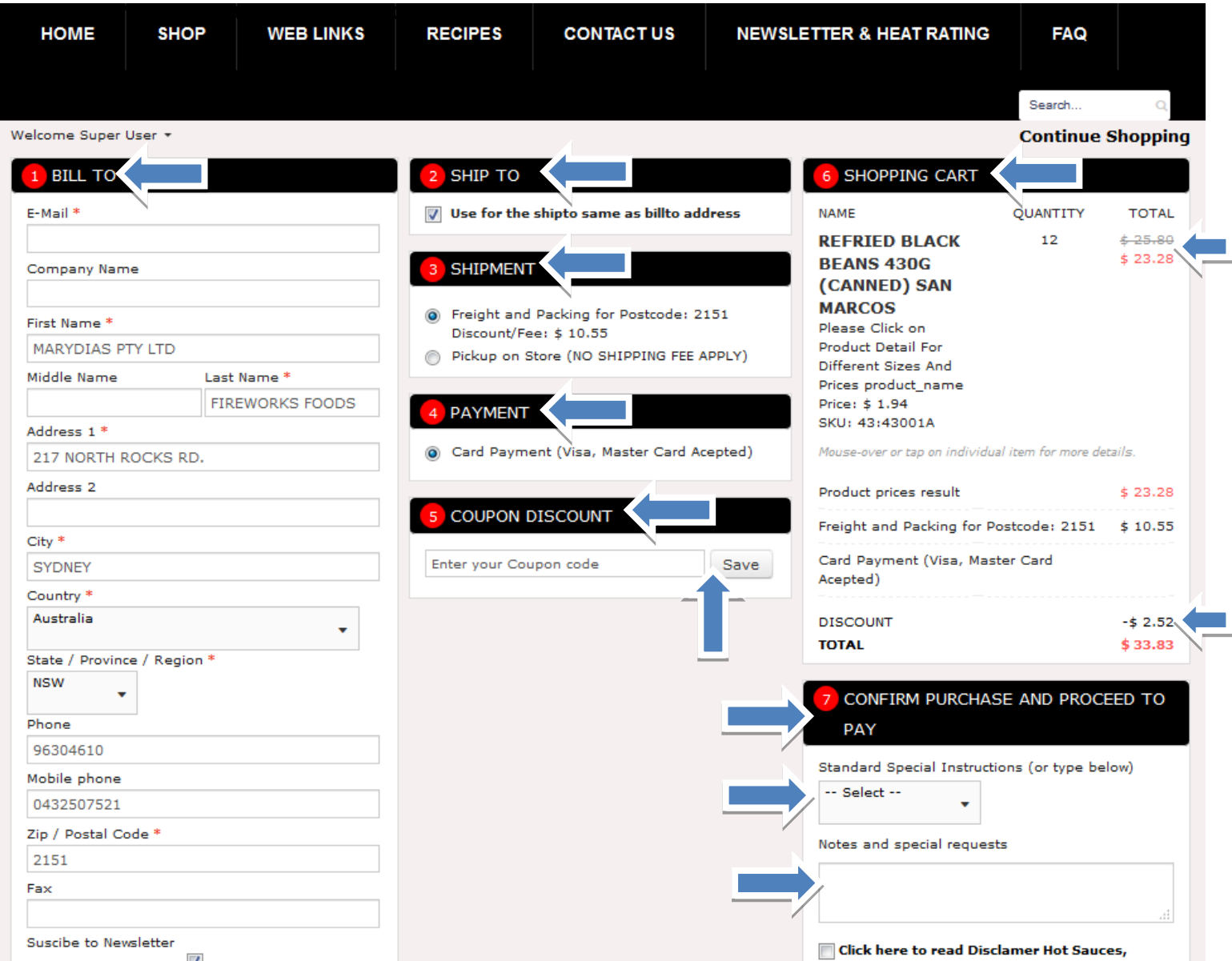

Payment method **(The minimum purchase value is \$ 20.00.)**

Complete credit card payment forms

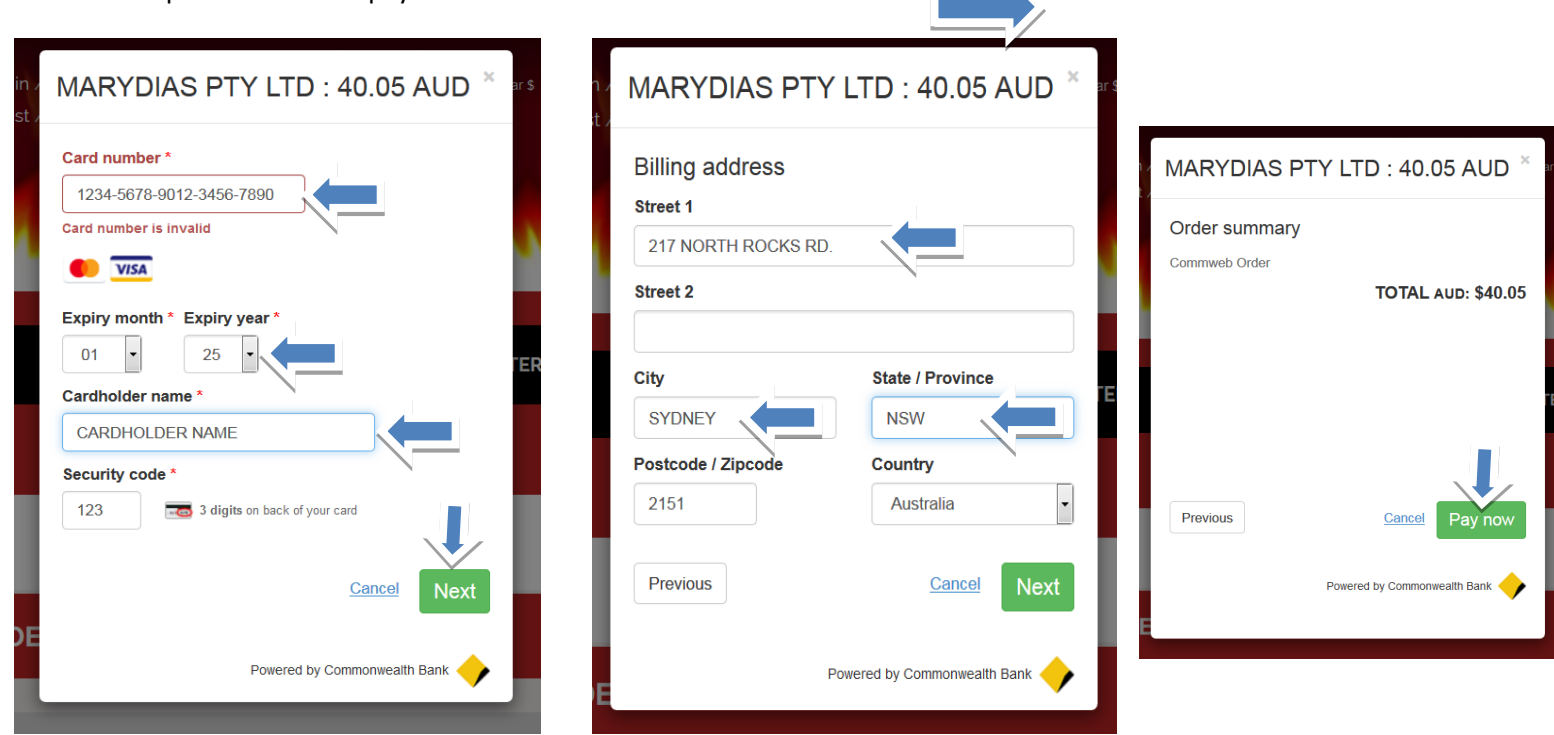

 $\overline{\phantom{a}}$ 

After you payment is complete you will receive a screen with your order number, you can Logout or continue shopping.

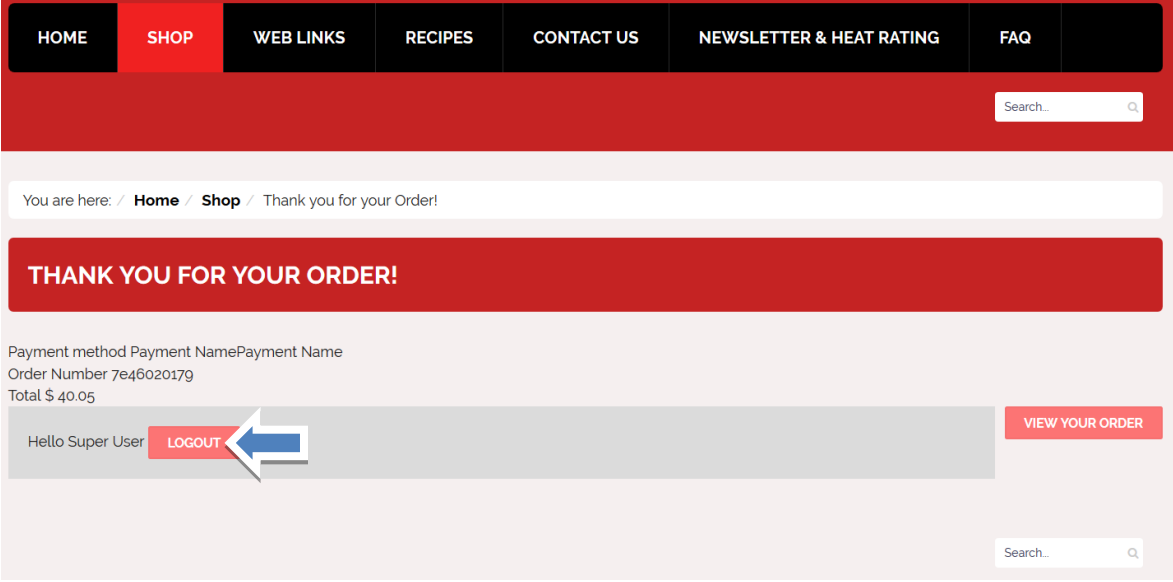

# **SELECT PRODUCT via search field**

On top right side, type the product name in search field and click on the zoom button. (Or press enter) e.g. type tortilla. Select Product by from result list. E.g. 15cm white corn tortilla.

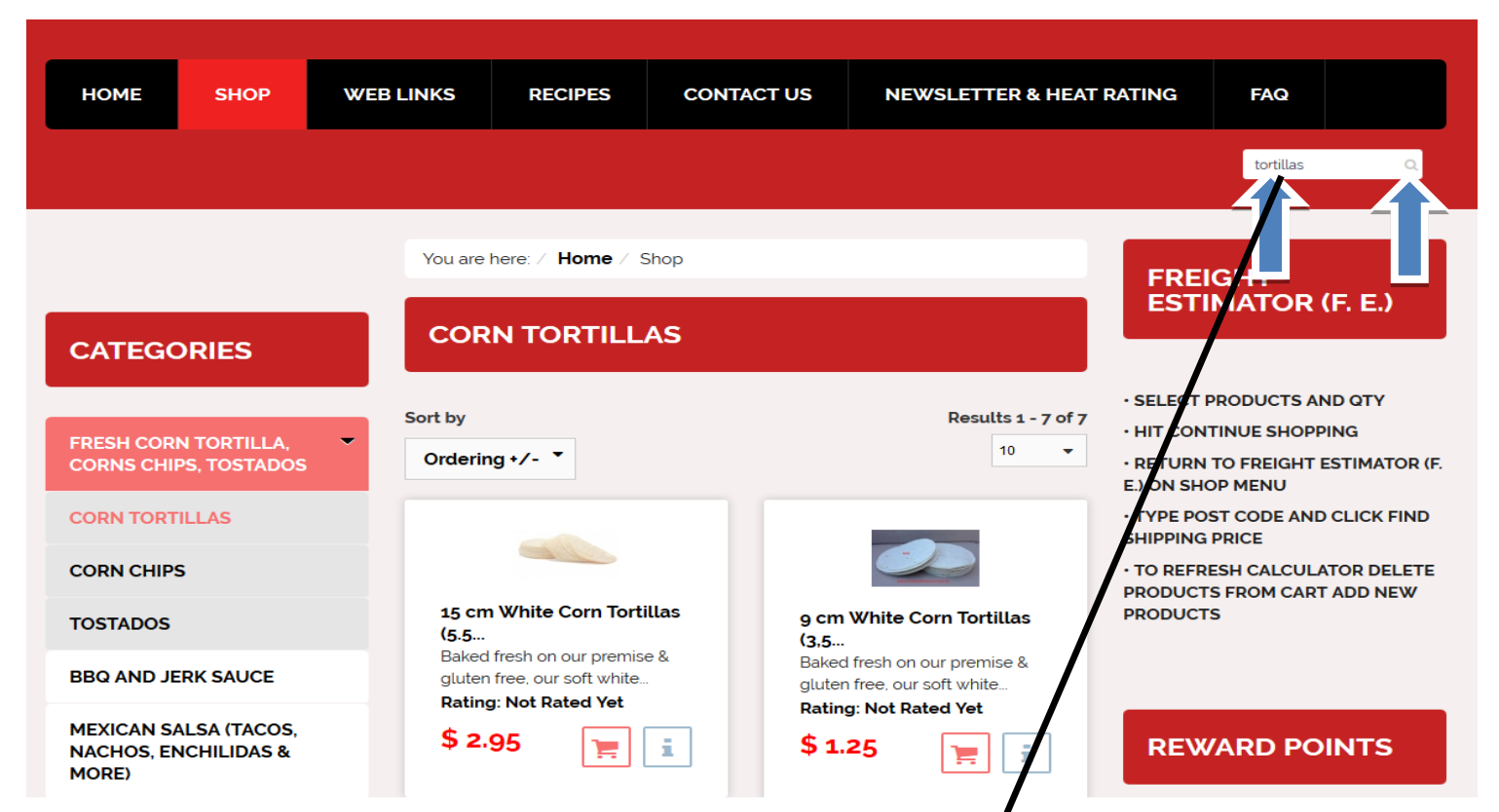

Link result of your search will appear in the middle of the page, click on the link and you will be redirect to your selected product

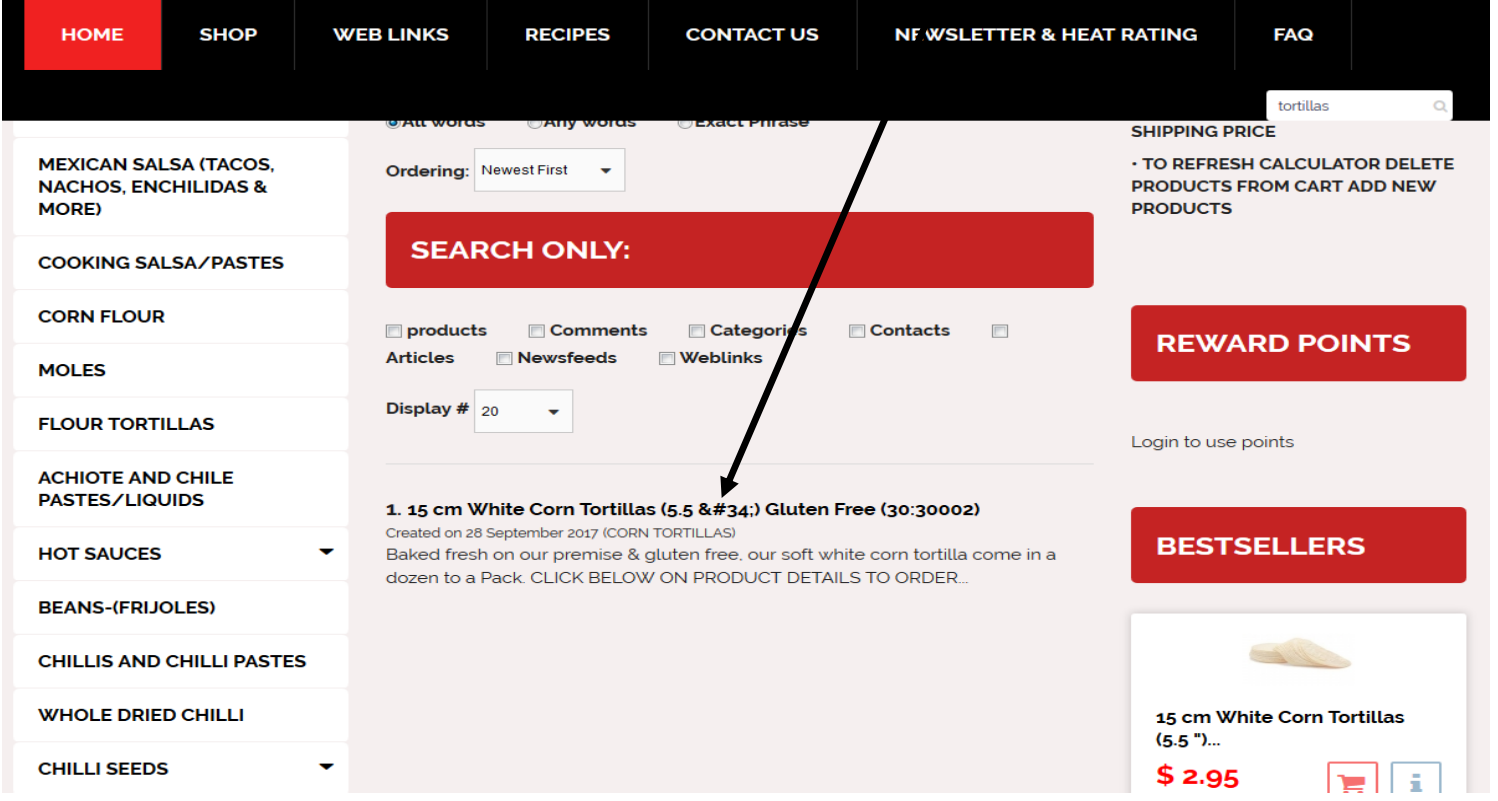